## **BIRT (Business Intelligence and Reporting Tools) Comment se connecter à une base MySQL**

## **Démarche à suivre afin de se connecter à une base de données sous MySql:**

– Faites un clic droit sur « Data Sources » dans l'onglet « Data Explorer » et choisissez « New Data Source ».

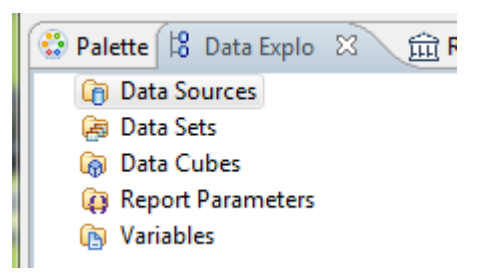

Dans la boîte de dialogue suivante, sélectionnez « JDBC Data Source ». Donnez éventuellement un autre nom à votre source de données.

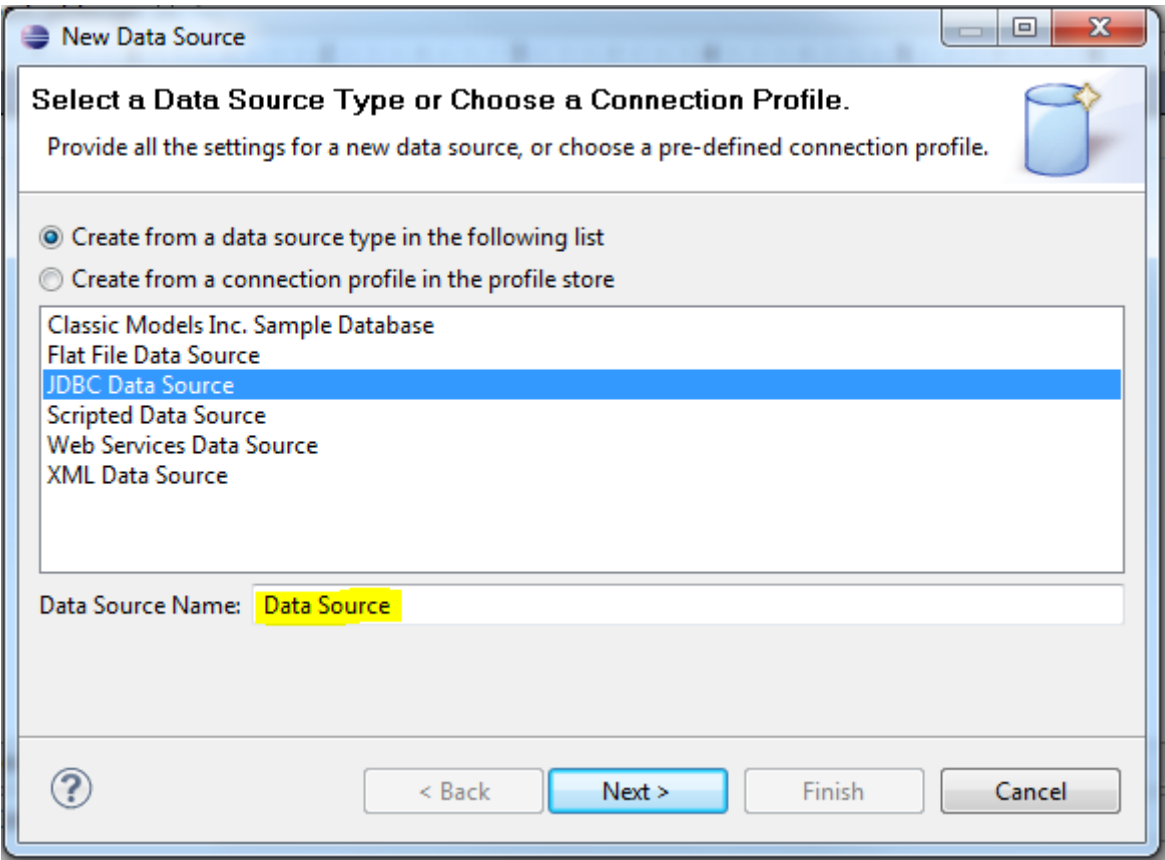

Remplissez les champs suivants:

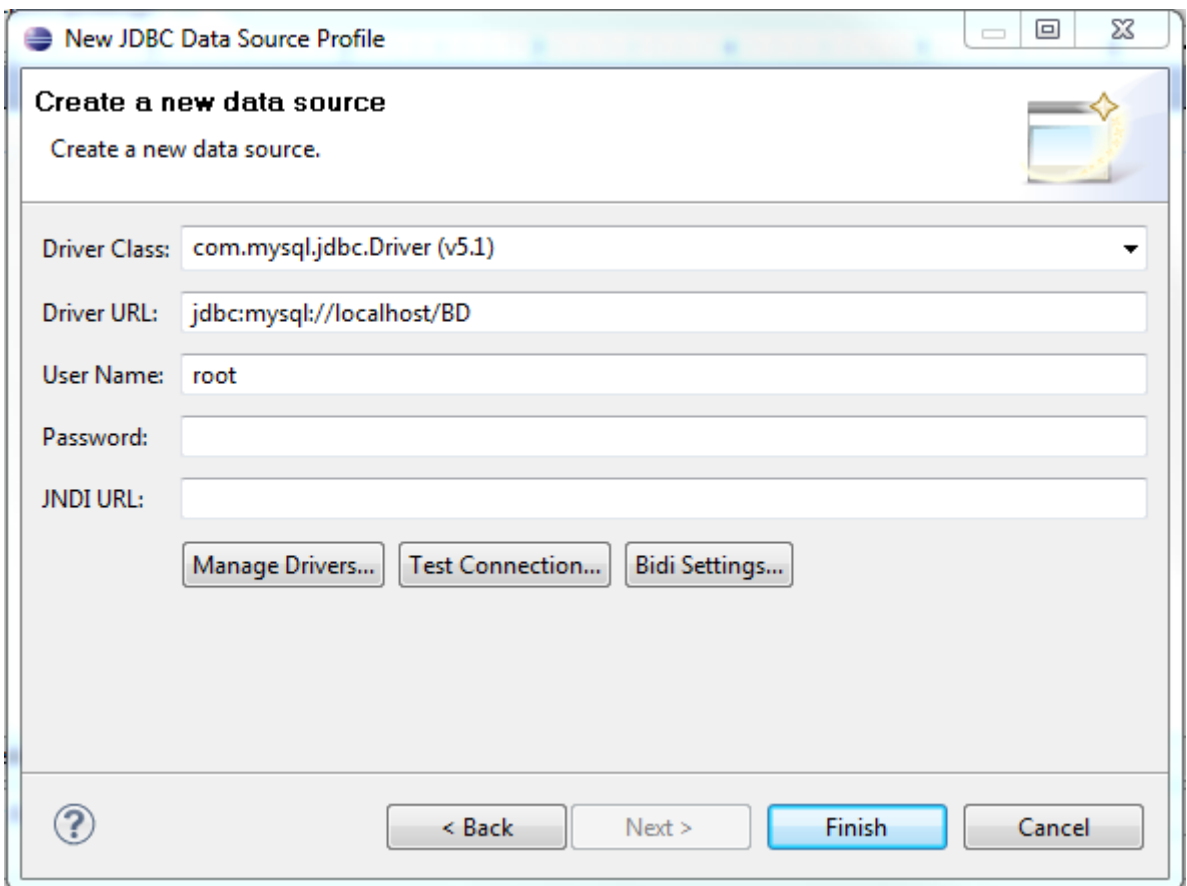

- 1) Sélectionnez le pilote « com.mysql.jdbc.Driver »
- 2) Entrez la chaîne suivante: jdbc:mysql://localhost/BD avec BD le nom de votre base de données.
- 3) Enter le login et le mot de passe de connexion.

Vous pouvez tester la connexion en cliquant sur le bouton « Test Connection ».

Cliquez pour terminer sur «le bouton « Finish ».